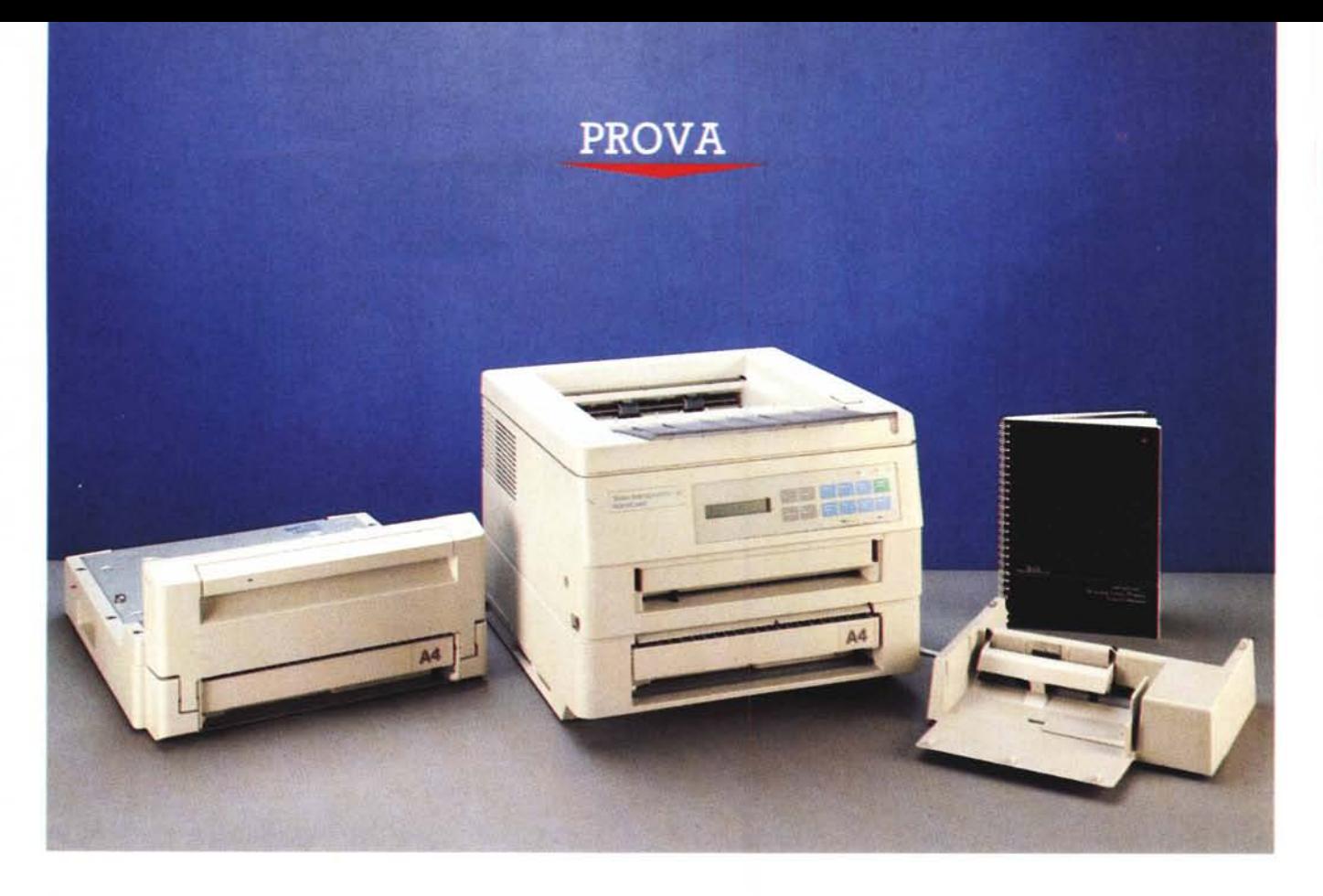

# **Texas** *Instruments microLaser*

*di Massimo Truscelli*

**The arminata la fase di espansione de mercato delle stampanti ad impatro con tecnologia della testa di stampa a 24 aghi, sembra che il futuro** *erminata la fase di espansione del mercato delle stampanti ad impat*to *con tecnologia della testa di prossimo venturo debba vedere l'ascesa di quel segmento rappresentato dalle stampanti laser.*

*Di costo elevato* o *meno; ad alta* o *bassa velocità; con* o *senza PostScript; con interfaccia parallela Centronics, seriale RS232* o *bus AppleTalk; con più* o *meno emulazioni; con dotazioni più* o *meno ricche di font e/o di memoria; a tecnologia laser tradizionale* o *a matrice di led; le stampanti laser sembrano essere le protagoniste degli anni Novanta.*

*Nel variegato mondo informatico non*

*c'è nome, più* o *meno tradizionalmente legato al settore della stampa, che non abbia intensificato la ricerca e lo sviluppo nel settore delle stampanti laser arrivando a proporre negli ultimi tempi una vera messe di nuovi modelli con prestazioni sempre più avanzate e con prezzi sempre più invoglianti all'acquisto.*

*Questo mese parleremo di un prodotto che, contraddistinto da un marchio come quello della Texas Instruments, non legato principalmente al settore dei dispositivi di stampa, ma comunque un marchio «storico» per l'informatica, sembra offrire prestazioni avanzate ad un prezzo molto conveniente e, partico-*

*lare non trascurabile in vista di un eventuale mutare delle esigenze dell'utente, una elevata espandibilità.*

### *Descrizione*

La stampante laser Texas Instruments microLaser è disponibile in numerose configurazioni, ma tutte caratterizzate dalle ridotte dimensioni della base che è di soli 34 x 36 cm; dimensioni che ne confermano l'originaria destinazione ad uso di stampante personale.

Le ridotte dimensioni dell'impronta di base permettono il posizionamento della microLaser al posto della tradizionale stampante ad aghi e sebbene lo svilup-

#### **Texas Instruments microLaser**

#### **Produttore e distributore:**

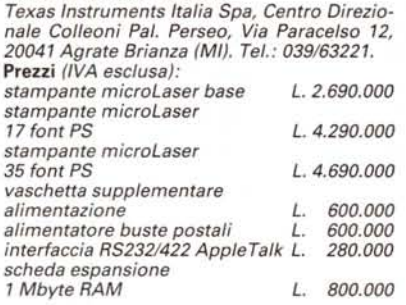

prio nel pannello superiore della micro-Laser. Ancora sul retro, nella parte più bassa, è dislocata la scheda elettronica che ospita l'interfaccia parallela Centro-

*La microLaser in configurazione completa di secondo cassetto di alimentazione* e *di cassetto di alimentazione per buste da lettera.*

*che permette la completa programmazione di tutte le funzioni* e *fornisce indicazioni, tramite il display LeO, in cinque lingue.* T

*Il pannello di controllo*

nics, gli slot per le eventuali espansioni di memoria e per l'introduzione delle cartucce di font opzionali.

Tale scheda è facilmente estraibile con un sistema a slitta per consentire l'implementazione di ulteriori funzionalità come l'adozione di interfacce dedicate (seriale RS232/422, AppleTalk), l'espansione della memoria fino ad un massimo di 4.5 Mbyte, l'implementazione del PostScript nelle due versioni disponibili (17 o 35 font).

In configurazione base la microLaser offre l'emulazione HP LaserJet Il; 512 Kbyte di memoria; l'interfaccia parallela Centronics; una dotazione di font residenti comprendente Courier, Courier Bold, Courier Italic (nei corpi 10 e 12

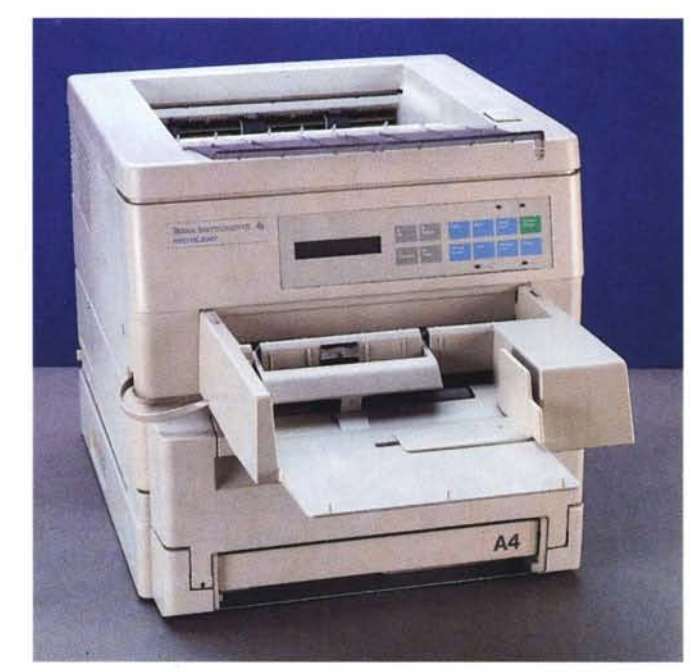

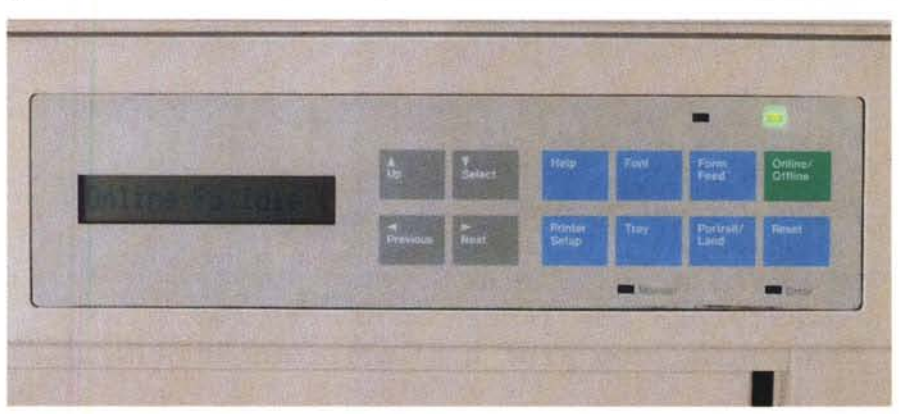

po in altezza non sia particolarmente contenuto (27 cm). bisogna ammettere che alla fine lo spazio occupato è lo stesso di una stampante tradizionale munita del suo supporto, nella parte sottostante, per il deposito del modulo continuo.

Il peso è di una quindicina di chilogrammi e la forma pressoché cubica ne consente una facile integrazione in qualunque ambiente.

Nel contenitore spicca il pannello operativo, posto sul frontale, piuttosto ricco poiché comprende ben 12 tasti a membrana dissimulati sotto le corrispondenti serigrafie, 4 indicatori luminosi costituiti da altrettanti led ed un display LCD da 16 caratteri.

I 12 tasti abilitano altrettante funzioni corrispondenti: alla stampa di un vero e proprio manuale di riferimento (help); alla scelta dei parametri riguardanti il font (font); alla stampa dei dati presenti nel buffer con la conseguente espulsione del foglio (form feed); alla selezione o meno della stampante per il trattamento dei dati (offline/online); alla configurazione della stampante secondo le proprie esigenze (printer setup); alla selezione del cassetto di alimentazione o dell'alimentazione manuale (tray); all'orientamento della stampa (portrait/landscape); alla inizializzazione della stampante come se appena accesa (reset). Poiché la microLaser «comunica» con l'operatore mediante un display LCD sul quale sono di volta in volta visualizzate le possibili scelte, i rimanenti quattro tasti permettono di selezionare le varie opzioni muovendosi tra le varie scelte con le modalità up, select, previous e next. Le quattro indicazioni luminose sono invece riferite alla selezione della stampante (online). al trattamento dei dati presenti nel buffer, al funzionamento con introduzione manuale dei fogli ed infine, alla verificata condizione di errore.

Sempre sul frontale, sotto il pannello operativo, una fessura permette la reintroduzione del foglio per una eventuale stampa fronte/retro o per l'introduzione manuale di un foglio singolo con conseguente esclusione del cassetto di alimentazione inferiore.

Sul retro è presente uno sportello che una volta aperto permette di raccogliere i fogli stampati in ordine decrescente e con la parte stampata rivolta verso l'osservatore invece che rivolta verso il basso e con ordine crescente così come accade nel vano di raccolta ricavato proPROVA

TI MICROLASER

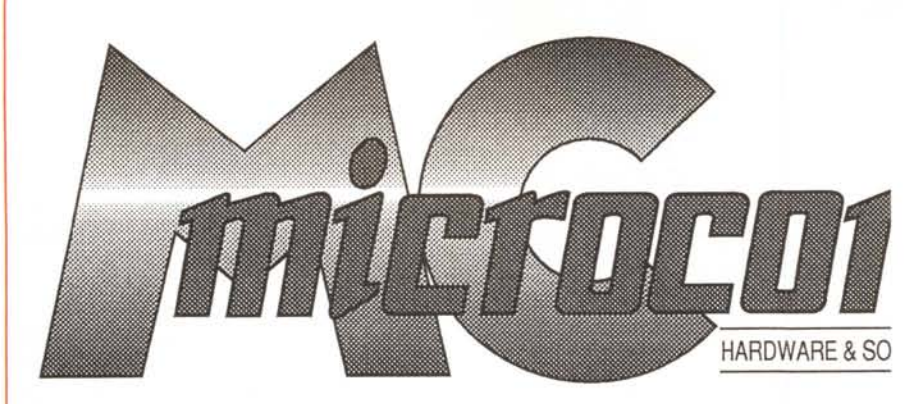

Solita parata di esempi in grandezza reale: la testata di MC da Adobe Illustrator 88 Macintosh;<br>Jessica Rabbit su Paintbrush Windows 3; un grafico generato da Borland Quattro Pro in emulazion<br>HP LaserJet II; Eagle 16 da PC *Nella colonna a destra i* 35 *font standard del PostScript stampati in congiunzione al Macintosh.*

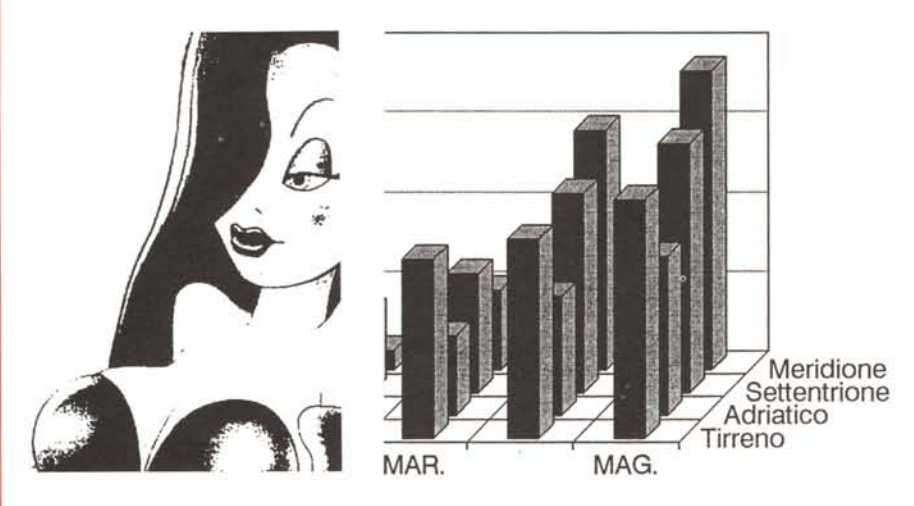

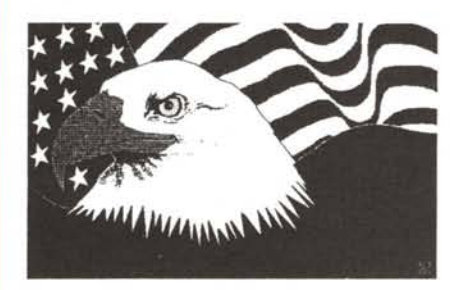

*Terminata la fase di espans, della testa di stampa* a 24 a!  $segmento$  *rappresentato dalle stamp Di costo elevato* o *merw; a interfaecia parallela Cent, emulazioni; con dotazioni <sup>J</sup> laser tradizionale o a matrice anni novanta.*

*Terminata la fase di con tecnologia della prossimo venturo debb rappresentato dalle s Di costo elevato* o me *PostScript; con intez AppleTalk; con piu'* o

*Terminata* la *fase di espansione del* <sup>a</sup> <sup>24</sup> *aghi, sembra che* i<sup>I</sup> *futuro prc stampant* i *laser.*

*Di costo elevato o meno; ad alta o<br>Centronics, seriale RS232 o bus App<br>font e/o di memoria; a tecnologia i<br>le protagoniste degli anni novanta<br>Nel variegato mondo informatico nor che non abbia intensificato* la ricf *negli ultimi tempi una vera messe (*

The quick brown fox jump *The quick brown fox jumr-*The quick brown fox jump *The quick brown fox jumJ* The quick brown fox jw *The quick* brown *fox* ju The quick brown fox jum *The quick brown fox jump* The quick brown fox The quick brown fox *The quick brown fox*. *The quick brown fox* The quick brown fox jumps The quick brown fox jump *The quick brown fox jumk* The quick brown fox jumps over the The quick brown fox jumps ove *The qu;ck brown fox jumps OVE The quick brown fax jumps aver t The quick brown fox jumps* The quick brown fox ju: *The quick brown fox jU1. The quick brown fox jump:* The quick brown fox jump: The quick brown fox jump *The quick brown fox jumps The quick brown fax jumps ov* The quick brown fox jumps Τηε θυιχκ βροων φοξ φυμπ The quick brown fox jumps ' *The quick brown fox jumps o The quick brown fox jumps OVI* The quick brown fox jumps of *'Ifie quicR..6rown joi(jumps aver tli* **\*\*\* □◆\*\*\* 0□□■ \*□** 

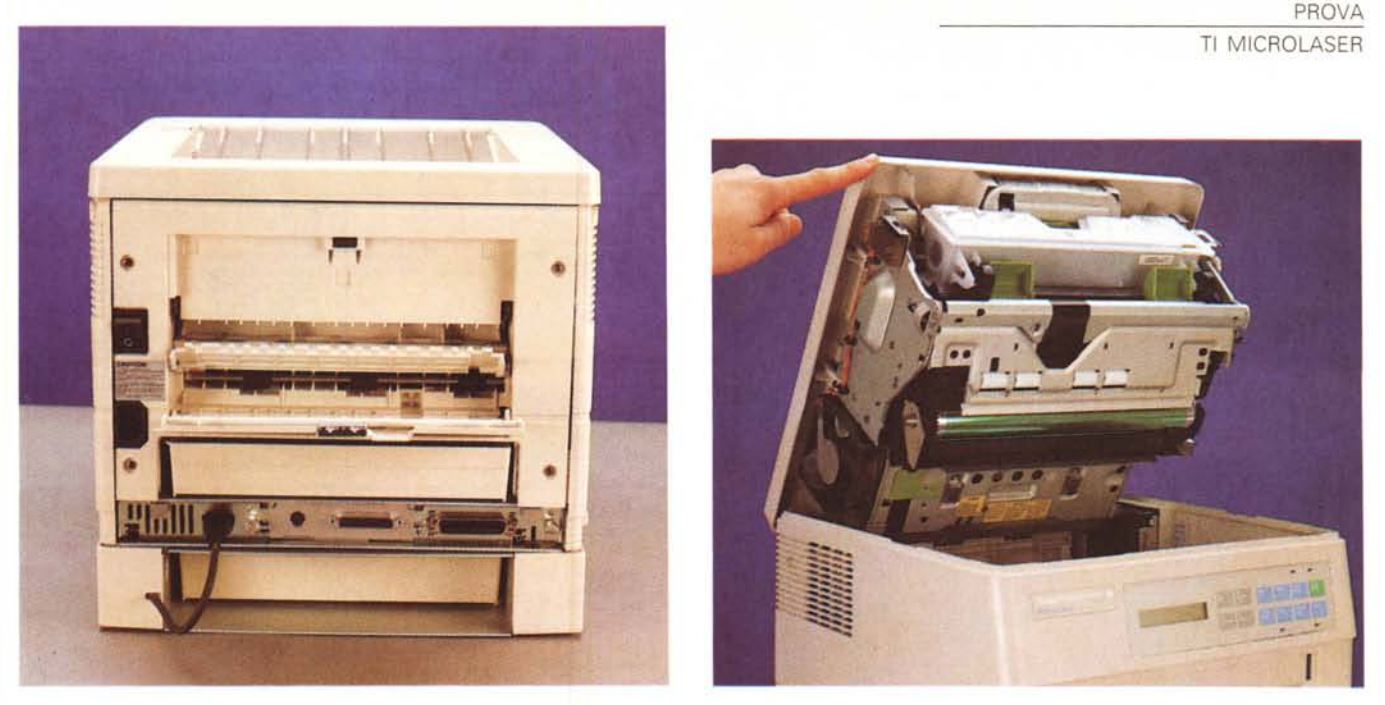

Il retro della microLaser con lo sportello di uscita carta aperto per la raccolta in ordine decrescente e la sezione della meccanica che ospita la cartuccia di toner

punti), Lineprinter (8.5 punti/pitch 16.66), tutti utilizzabili con orientamento landscape e portrait; un caricatore di carta da 250 fogli in formato A4. In opzione è possibile dotare la microLaser di un secondo caricatore da 250 fogli in grado di aumentare complessivamente la capacità dell'alimentatore a 500 fogli in formato A4; sempre in opzione è disponibile anche un alimentatore automatico di buste per lettera, un accessorio unico nel suo genere che permette in tal modo di poter rinunciare alla finestratura sulle buste grazie alla possibilità di stampa diretta dell'indirizzo sulla busta.

Il procedimento di stampa della microLaser, analogamente a quello di tutte le stampanti laser, è assimilabile a quello impiegato in una qualsiasi fotocopiatrice, l'unica differenza consiste nella diversa sorgente dell'immagine da stampare, che nel caso della microLaser è rappresentata dai dati inviati da una CPU costituita dal nostro computer.

### *Interno*

Poiché l'immagine da stampare avviene con il trasferimento sulla carta di microscopiche particelle colorate, la polvere denominata toner, la stampante è dotata di un tamburo contraddistinto dalla sigla OPC (Organic Photo Conductor) la superficie del quale viene caricata elettricamente prima di essere scandita dalla luce generata da un diodo laser che ricompone in tal modo sul tamburo l'immagine da stampare.

Questo procedimento provvede ad eliminare la carica elettrica dalle zone colpite dalla luce provocando l'attrazione ed il successivo deposito in queste zone delle microparticelle del toner che a sua volta, sottoposto ad un ulteriore passaggio a contatto con il foglio di carta, si deposita su quest'ultimo prima di esservi fissato con un ulteriore passaggio in una zona della stampante dove **il** foglio viene riscaldato, nel caso della microLaser fino a 185 gradi centigradi, affinché le particelle del toner si depositino in maniera uniforme, e poi sottoposto ad una elevata pressione per il raggiungimento del fissaggio finale del toner stesso.

La parte elettromeccanica che si occupa di svolgere tutto il procedimento è quella che viene comunemente chiamata «motore» o «engine» laser.

Nel caso della microLaser ci pare evidente la sua origine nipponica.

L'accesso alle parti che richiedono manutenzione è privo di qualsiasi tipo di complicazione poiché basta sollevare tutta la parte superiore della stampante per avere libero accesso alla cartuccia del toner e del developer per la loro sostituzione ed al filamento (denominato corona) che determina il trasferimento uniforme del toner sulla carta.

Altrettanto semplice è l'accesso al tamburo OPC, anch'esso facilmente sostituibile dall'utente.

La sezione elettronica può facilmente essere estratta svitando due grosse viti presenti sul pannello posteriore in corrispondenza dei connettori d'interfaccia; il risultato è l'estrazione di tutta la scheda in grado di ospitare eventuali espansioni di memoria, l'implementazione del PostScript e la dotazione di interfacce opzionali RS232 e AppleTalk. La medesima scheda è anche dotata di due slot

laterali che corrispondono a due fessure presenti sul fianco della stampante e che permettono l'introduzione di cartucce di font opzionali.

#### *Uso*

Le stampanti laser sono software-dipendenti, nel senso che è indispensabile, se si vogliono sfruttarne al massimo le possibilità, che il software che le gestisce sia dotato di driver corretti.

Grazie all'emulazione **HP** LaserJet Il, in ambiente MS-DOS la microLaser trova un ambiente quanto mai consono alle sue possibilità anche in configurazione base. Qualunque applicazione dotata di driver software corrispondenti all'emulazione delle stampanti laser Hewlett Packard è in grado di gestire la micro-Laser al massimo delle possibilità.

Le prove sono state condotte su piattaforma MS-DOS con software di vario genere come fogli elettronici (Borland Quattro), pacchetti di elaborazione testo (Microsoft Word), applicazioni ed ambienti grafici (PC-Paintbrush della Z-Soft e Microsoft Windows), ottenendo sempre risultati molto convincenti.

Per ciò che riguarda il mondo MS-DOS le prove sono state eseguite sfruttando sia l'emulazione **HP** che sfruttando il PostScript implementato sul modello in visione. Vale la pena ricordare che per poter sfruttare al massimo le funzioni tipiche del PostScript, quest'ultimo deve essere implementato in versione autorizzata dalla Adobe sul software che piloterà la stampante, altrimenti i risultati possono risultare anche molto scadenti.

Poiché la microLaser in visione era

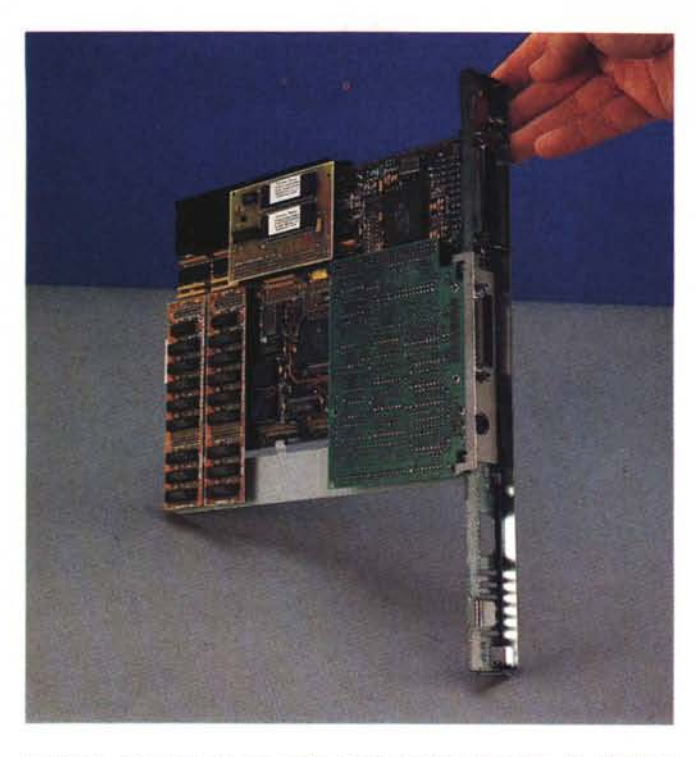

La scheda ad estrazione che ospita le espansioni di memoria, le schede di interfaccia opzionali. La realizzazione modulare consente un alto grado di espandibilità. A destra, il foglio con il report dello stato della stampante ottenibile in qualsiasi momento

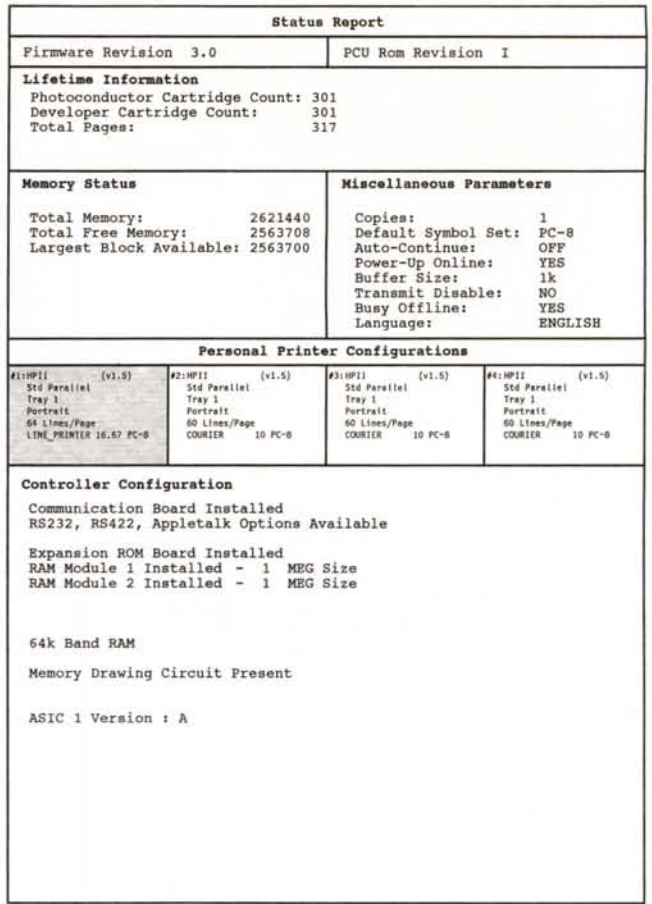

dotata anche di interfaccia RS232/422 ed AppleTalk, logicamente non abbiamo rinunciato al suo uso in unione anche alla piattaforma Apple Macintosh.

Con l'implementazione del PostScript e dei suoi 35 font, la microLaser può tranquillamente essere paragonata, tranne che per la velocità di stampa, alla LaserWriter II NTX della Apple.

La dotazione di font PostScript comprende: Times (Roman, Bold, Italic, Bold Italic), Helvetica (plain text, Bold, Oblique, Bold Oblique), Palatino (Roman, Bold, Italic, Bold Italic), ITC Bookman Demi e Light (plain text ed Italic), Courier (plain text, Bold, Oblique, Bold Oblique), Helvetica Narrow (negli stessi stili del precedente Helvetica), ITC Avant Garde (Book, Book Oblique, Demi e Demi Oblique), New Century Schoolbook (plain text, Bold, Italic, Bold Italic), ITC Zapf Chancery Medium Italic, ITC Zapf Dingbats ed il Symbol set.

La compatibilità con Apple Quick Draw è totale e tutte le applicazioni in grado di funzionare con una stampante laser Apple sono state in grado di funzionare allo stesso modo con la Texas Instruments microLaser.

L'installazione non necessita di alcuna precauzione poiché basta settare la modalità di funzionamento della stampante, mediante il suo pratico pannellino, con uso dell'interfaccia AppleTalk e impiego del PostScript. Dall'applicazione software corrente su Macintosh, selezionando dal menu mela l'opzione di Scelta Risorse, il funzionamento è assolutamente trasparente poiché basta selezionare una stampante laser connessa ad AppleTalk per vedere comparire nella finestra il nome assegnato alla nostra, che, elogio all'originalità, si chiama proprio microLaser.

Grazie alle doti della piattaforma Macintosh, la microLaser può essere usata tranquillamente anche come stampante di rete in modalità spool, noi lo abbiamo fatto sotto TOPS senza rilevare inconvenienti con software come Quark XPress, PageMaker, Microsoft Word, Adobe Illustrator 88.

L'uso è in definitiva molto amichevole, soprattutto grazie al pratico pannello di controllo in grado di «parlare» a scelta ben cinque lingue: inglese, francese, italiano, tedesco e spagnolo. Inoltre, la microLaser dispone dell'utilissima possibilità di settare ben 4 differenti configurazioni personali facilmente selezionabili sempre grazie al solito pannello.

Le quattro configurazioni controllano il tipo di emulazione, l'interfaccia, il cassetto di alimentazione, l'orientamento dell'immagine sulla carta, il numero di linee per pagina, il carattere di default.

## Conclusioni

Conclusioni senza dubbio positive. Le dimensioni sono «mini», le prestazioni sono «maxi», il prezzo... ampiamente «configurabile»: che vogliamo di più?

La microLaser è una stampante in grado di crescere secondo le esigenze dell'utente, ma che rappresenta veramente un affare per il suo prezzo se comprata in configurazione base. Una configurazione base che comunque offre di per sé già molte caratteristiche interessanti ed una dotazione tutt'altro che trascurabile.

Due milioni e seicentonovantamila lire per la configurazione base non sono certo una grossa cifra per una qualità di stampa da far invidia al tipografo; se poi si considera la possibilità di far crescere la stampante secondo il mutare delle esigenze potendo contare sempre sulla stessa qualità e convenienza che distinque la microLaser anche da sola, non si possono avere più dubbi.

La microLaser Texas Instruments potrebbe benissimo essere considerata come il prodotto da scegliere da parte di chi acquista la «prima laser», senza per questo rinunciare alle prestazioni superiori per molti versi inevitabili dopo un primo periodo di «assuefazione» alla configurazione base. MR

# IL PERSONAL COMPUTER LASER 386 SXE

**Age** 

E' il perfetto personal computer da utilizzare come workstation nelle applicazioni grafiche e di database ad elevato volume di ricerche. Costruito su un processbr 80386SX a 16 MHz, memoria RAM di I MB, con possibilità di espansione fino a 8 MB sulla motherboard, dispone di

**LASH GEORGE** 

sette slot AT, di un floppy disk da 1.44 MB e di uno hard disk veloce, oltre a due porte seriali ed una parallela. Viene fornito

> 4.01 e PCTools Deluxe, oltre al cavo di collegamento alla stampante. completo di monitor monocromatico VGA di 14", di tastiera, di MS-DOS

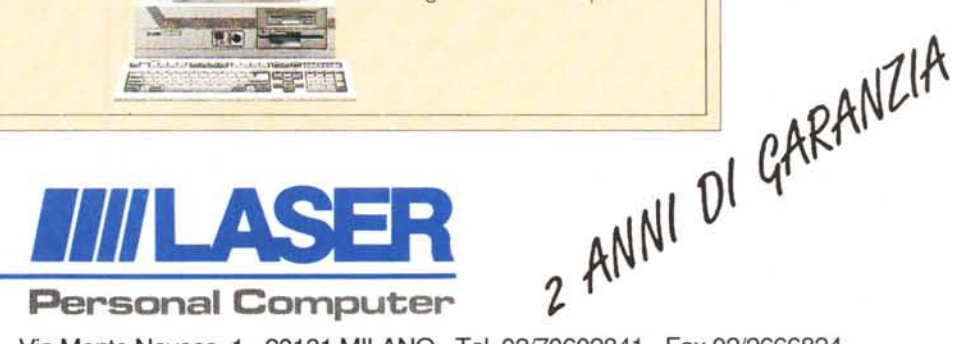

Agenzia centro sud: Agenzia Triveneto: ALT s.n.c. Via Marcello Garosi, 23 - 00128 ROMA ELETIRA AGENZIE di Carlo e Andrea Cristani Tel. *06/5087839 -* 5082293 - Fax *06/5085433* Via Raterio, *5/a -* 37100 VERONA - Tel. *045/8012647*

LASER COMPUTER ITALIA s.p.a. - Via Monte Nevoso, 1 - 20131 MILANO - Tel. *02170602841 -* Fax *0212666824*